# The Student Experience 21<sup>™</sup> by Battelle for Kids

## **CREATE YOUR ACCOUNT**

To access The Student Experience21 suite of tools, you need to create an account. Go to battelleforkids.org and click the login button on the top-right menu bar.

You may already have an account if you have logged in to a Battelle for Kids application before. If you are unsure, follow the directions for "New Users," and you'll be prompted if an account currently exists with the same email address.

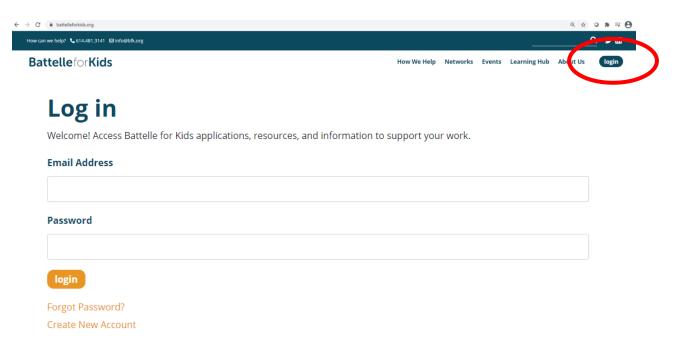

### **New Users**

First, you'll need:

- Access code provided by your school or district survey coordinator
- Your school email address

#### Next:

- Go to <u>battelleforkids.org</u> and click the **login** button on the top-right menu bar.
- Click create new account and enter the access code and your school email address.
- Click **continue** and provide your name and a password of your choice.
- Click continue to complete the account setup.

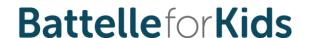

## **Current Users**

#### First, you'll need:

- Access code provided by your school or district survey coordinator
- Your school email address

#### Next:

- Go to battelleforkids.org and click the login button on the top-right menu bar.
- Enter your school email address and password, then click login.
- Once logged in, click on account in the top-right menu.
- Select Redeem Access Code from the drop-down menu.
- Enter the access code and click add.

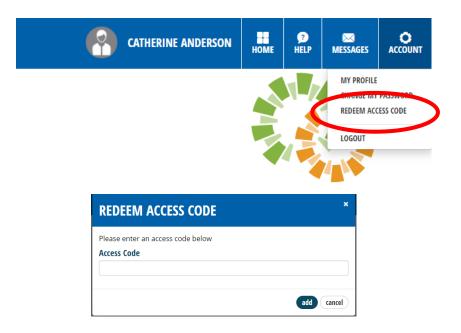

# Set Up, Administer, and View Surveys

Once logged in, you're ready to use the suite of tools!

• Locate and click on **The Student Experience21** from your home page.

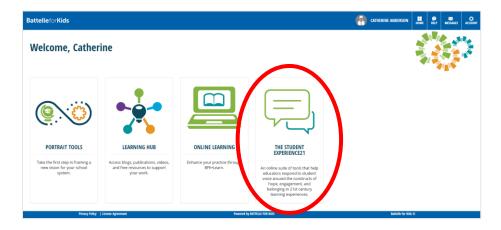

#### Next:

- The Student Experience21 dashboard provides you access to the entire suite of tools.
- Your dashboard view may look slightly different from the image below due to your district role (teacher, principal, administrator, etc.).
- Download the Implementation Guide to get started.

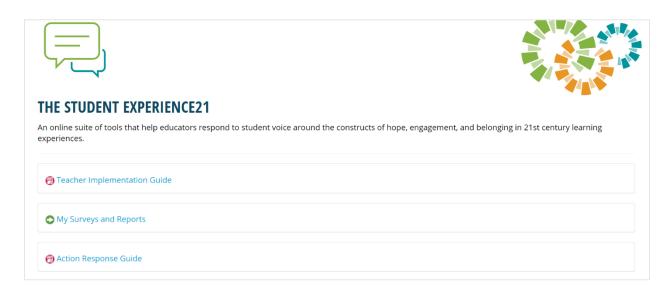

The Student Experience21 suite of tools is designed to elevate student voice to support teacher reflection and practice system-wide. It is inappropriate to use The Student Experience21 student perception survey for student or teacher evaluation purposes.

# Need help?

First, check with your school or district survey coordinator—they may already know the answer and be able to help you.

Email <u>support@bfk.org</u>, and the Battelle for Kids team is happy to help.